## **Organization Chart**

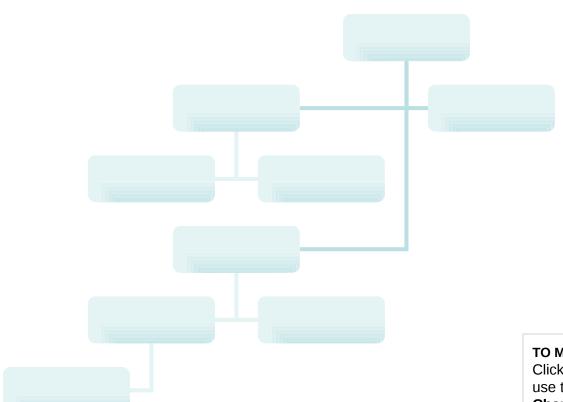

## TO MODIFY THIS CHART:

Click the organization chart and then use the tools on the **Organization Chart** toolbar.

TO CREATE YOUR OWN CHART: On the **Insert** menu, point to **Picture**, and then click **Organization Chart**.